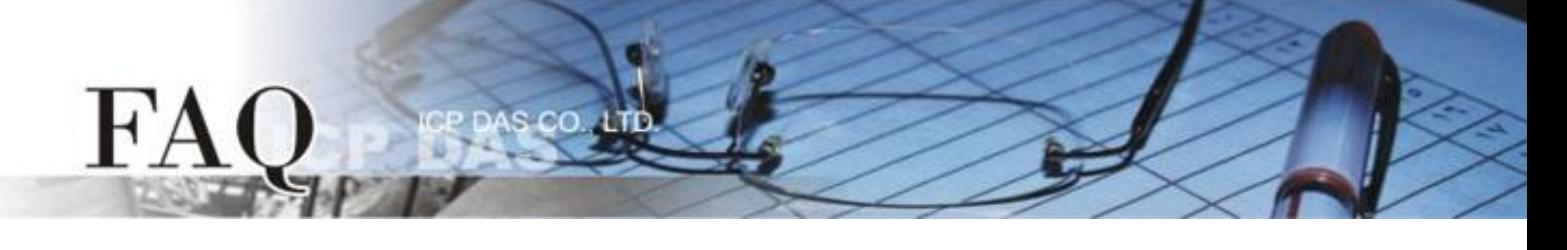

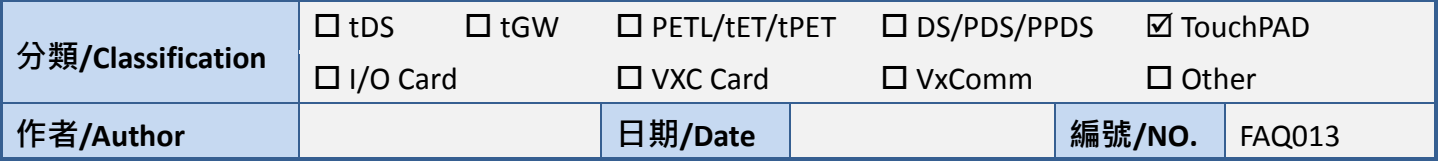

## 問題**:** 如何不用 **HMIWorks** 來下載程式**?**

- 答: 在某些情況下, 用戶可能會有需要不使用 HMIWorks 下載程式的情況, 例如只提供客戶程式下載 而不提供程式的專案時。
	- 1. 如果僅需使用 HMIWorks 下載程式映像檔到 TouchPAD。
	- 映像檔為 HMIWorks 所建置, 副檔名為.bin 或 .bix。
	- 使用在"Run"選單中的"Download File (User bin)"選項來下載映像檔至 TouchPAD。

2. 如果使用 HMIWorks 下載程式不是那麼的方便, 可使用下列方式下載程式。

- TPD-280 使用 Sflash.exe 經由 RS-485 下載程式 (副檔名為.bin, 由 HMIWorks 建置) 。
- TPD-283 使用 eflash.exe 經由 Ethernet 下載程式 (副檔名為.bin, 由 HMIWorks 建置) 。

- 其他 TouchPAD 系列的型號皆使用 dfuprog.exe 經由 USB 下載程式 (副檔名為.bix, 由 HMIWorks 建置) 。

以上三個程式皆可在 C:\ICPDAS\HMIWorks\_Standard\bin 找到。

3. 以下為範例, 僅需更改檔案名稱即可下載, 在以下範例中, 檔案名稱為 abc.bin 或 abc.bix。 - sflash.exe 的例子

sflash abc.bin -p 0x1800 -r 0x1800 -d -c 1 -s 60

- eflash.exe 的例子

eflash -i 10.1.0.69 -m 00:0D:E0:B2:00:10 abc.bin

i 選項為指定下載的 IP 地址, 而不是 TouchPAD 運行中的 IP 地址。 m 選項為指定下載的 MAC 地址, 可在 TouchPAD 的背面找到。

- dfuprog.exe 的例子

dfuprog -r -a 0x00 -f abc.bix

注意 *: TouchPAD* 需要有 *MiniOS8* 並將旋轉開關轉至 *9*。